## Fichier:Editer un document papier ou une plaquette sur l accompagnement au num rique tableau2.JPG

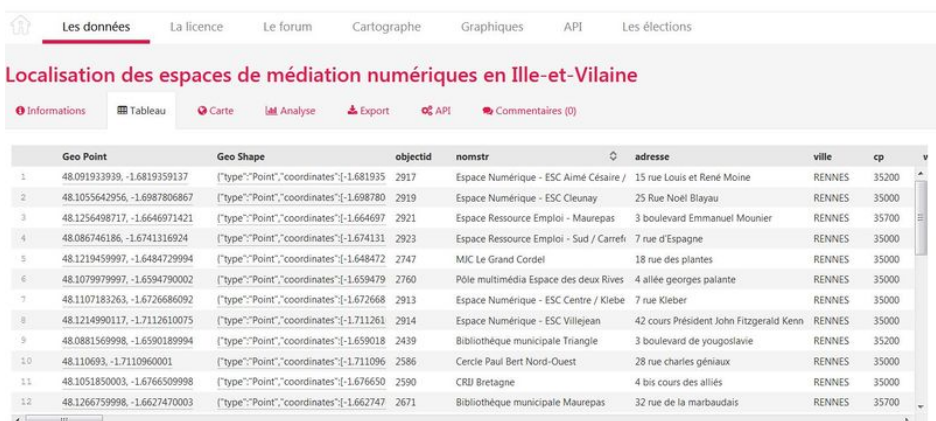

Taille de cet aperçu :800 × 369 [pixels](https://rennesmetropole.dokit.app/images/thumb/8/85/Editer_un_document_papier_ou_une_plaquette_sur_l_accompagnement_au_num_rique_tableau2.JPG/800px-Editer_un_document_papier_ou_une_plaquette_sur_l_accompagnement_au_num_rique_tableau2.JPG).

Fichier [d'origine](https://rennesmetropole.dokit.app/images/8/85/Editer_un_document_papier_ou_une_plaquette_sur_l_accompagnement_au_num_rique_tableau2.JPG) (1 448 × 667 pixels, taille du fichier : 180 Kio, type MIME : image/jpeg)

Editer\_un\_document\_papier\_ou\_une\_plaquette\_sur\_l\_accompagnement\_au\_num\_rique\_tableau2

## Historique du fichier

Cliquer sur une date et heure pour voir le fichier tel qu'il était à ce moment-là.

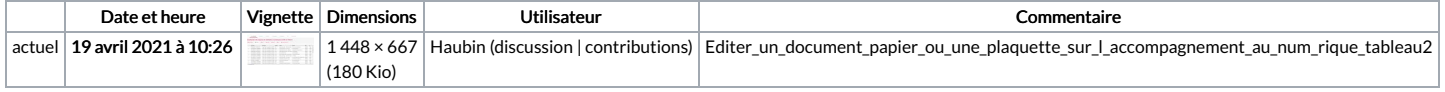

Vous ne pouvez pas remplacer ce fichier.

## Utilisation du fichier

 $La page suivante utilise ce fichier :$ 

Editer un document papier ou une plaquette sur [l'accompagnement](https://rennesmetropole.dokit.app/wiki/Editer_un_document_papier_ou_une_plaquette_sur_l%2527accompagnement_au_num%25C3%25A9rique) au numérique

## Métadonnées

Ce fichier contient des informations supplémentaires, probablement ajoutées par l'appareil photo numérique ou le numériseur utilisé pour le créer. Si le fichier a été modifié depuis son état original, certains détails peuvent ne pas refléter entièrement l'image modifiée.

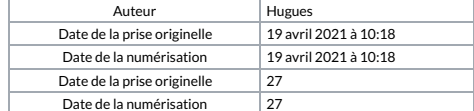